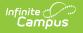

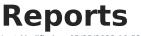

Last Modified on 05/25/2023 10:53 am CDT

## Report Layout | Filters | Exporting Reports

The **Reports** area allows support contacts to pull and export case information. This is found under Cases > Reports.

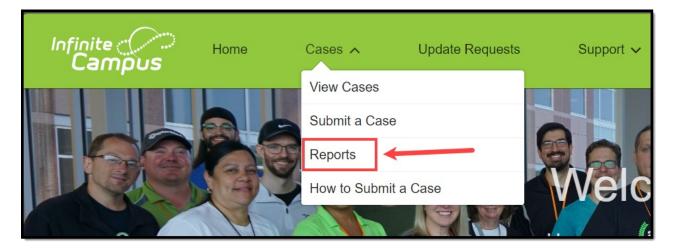

The following reports are available:

- All Cases All district cases, including Closed
- All Idea Cases- All cases submitting enhancement requests
- All Open Cases All district cases that are currently Open
- All Open Issue Cases All cases with a Status of Assigned to Development
- All Pending Cases All cases awaiting a customer response including Pending Customer Input and Pending Customer Verification

| Infinite<br>Campus         | Home                | Cases 🗸                  | Update Requests                    | Support 🗸                     | Training 🗸               | Hosting Information $\checkmark$ |
|----------------------------|---------------------|--------------------------|------------------------------------|-------------------------------|--------------------------|----------------------------------|
| The Reports area allows su | oport contacts to v | view and export case inf | ormation. Click on a report's name | e to view it. All reports cor | tain the same headers by | default.                         |
| Poporto                    |                     |                          |                                    |                               |                          |                                  |
| Reports                    |                     |                          |                                    |                               |                          |                                  |
| Name                       |                     |                          | Description                        |                               |                          |                                  |
| All Cases                  |                     |                          | All cases, including close         | d cases.                      |                          |                                  |
| All Idea Cases             |                     |                          | All idea/enhancement req           | uests submitted by the di     | strict.                  |                                  |
| All Open Cases             |                     |                          | All cases that are current         | y open.                       |                          |                                  |
| All Open Issue Cases       |                     |                          | All cases with a status of         | assigned to development.      |                          |                                  |
| All Pending Cases          |                     |                          | All cases waiting for a res        | 20200                         |                          |                                  |

## **Report Layout**

Click on a report's name to view it. All reports contain the same headers by default.

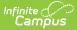

| Header                          | Description                                                                                           |  |
|---------------------------------|----------------------------------------------------------------------------------------------------|--|
| Total Records                   | Displays the number of cases included in the report.                                                  |  |
| Case Number                     | The record's unique identifier. Click to open the case record.                                        |  |
| Date/Time Opened                | The day and time when the case was submitted.                                                         |  |
| Case Date/Time Last<br>Modified | The day and time when an update was last made to the case details.                                    |  |
| Account Name                    | Name of the district who submitted the case.                                                          |  |
| Contact Name                    | The Authorized or Technical support contact who submitted the case.                                   |  |
| Status                          | The current state of the case in its life cycle.                                                      |  |
| Case Record Type                | Categorization of the case chosen by the contact at its creation. Eg. Ask a Question.                 |  |
| Module                          | The part of the Campus product that the case pertains to.                                             |  |
| Case Owner                      | The Support resource working the case.                                                                |  |
| Subject                         | Title of the case. Click to open the case.                                                            |  |
| Description                     | The question being asked, explanation of the issue being reported, or details of the service request. |  |
| Resolution                      | Answer to the question asked, solution to the issue reported, or summary of services provided.        |  |

|                | REPORT<br>All Cases |                                 |                                       |                 |          |                        |               |                        |                             | (c) (c) (c)                                                                                                    | Export     |
|----------------|---------------------|---------------------------------|---------------------------------------|-----------------|----------|------------------------|---------------|------------------------|-----------------------------|----------------------------------------------------------------------------------------------------|------------|
| Total R<br>9   | ecords              |                                 |                                       |                 |          |                        |               |                        |                             |                                                                                                    |            |
| CASE<br>NUMBER | DATE/TIME OPENED    | CASE DATE/TIME<br>LAST MODIFIED | ACCOUNT<br>NAME                       | CONTACT<br>NAME | STATUS 🕇 | CASE<br>RECORD<br>TYPE | MODULE        | CASE<br>OWNER          | SUBJECT                     | DESCRIPTION                                                                                                    | RESOLUTION |
| 10010          | 6/26/2018 9:37 AM   | 12/21/2018 6:52 PM              | Anna an<br>Anna an<br>Anna an<br>Anna | <b>1</b>        | Assigned | Training<br>Request    | Point of Sale | Lisa French-<br>Austin | POS and<br>FRAM<br>training | We would like to schedule a live training with Lisa<br>French-Austin on POS & FRAM.<br>First date selected: Fri Aug 03 2018<br>Second date selected: Thu Aug 02 2018<br>Third date selected: Mon Aug 06 2018 | -          |

## **Filters**

**Filters** may be adjusted to include cases based on certain criteria. Some filters will be preselected and are locked.

To update the Filters:

- 1. Click on the **Filters** (funnel) icon.
- 2. Click on the **filter** to adjust.
- 3. Use the **dropdowns** to select the desired search parameter.

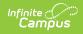

- 4. Click Apply.
- 5. Click the Filters (funnel) icon again to close the filters panel.

| C    | C & Export                           |
|------|--------------------------------------|
|      | Cancel                               |
| JTIC | Show Me<br>All cases                 |
|      | Date/Time Opened<br>All time         |
|      | Cocked Filters                       |
|      | Case Record Type not equal to Assist |
|      |                                      |

## **Exporting Reports**

Reports may be **exported** into formatted or details only reports:

- **Formatted Report** Exports the report as it appears in the Portal, including headers, groupings, and filter details. Exports in Excel Format .xlsx.
- **Details Only** Exports only the detail rows. Use this to do further calculations or upload to another system. Exports in Excel Format .xlsx, or as Comma Delimited .csv.

To export a report:

- 1. Click on the **Export** button.
- 2. Choose **Formatted Report** or **Details Only**. The option selected will be indicated with a green and white check mark.
- 3. If choosing Details Only, use the drop down to select the Format.
- 4. Click **Export**.

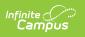

|                                                                                                    | Export                                                                                                    |               |
|----------------------------------------------------------------------------------------------------|----------------------------------------------------------------------------------------------------|---------------|
| Export View                                                                                                    |                                                                                                    |               |
| Formatted Report<br>Export the report as it<br>appears in Salesforce,<br>including the report header,<br>groupings, and filter details. | Details Only<br>Export only the detail rows.<br>Use this to do further<br>calculations or for uploading<br>to other systems. |               |
| Format<br>Excel Format .xlsx                                                                                                    | •                                                                                                    |               |
|                                                                                                    |                                                                                                    | Cancel Export |